Змінений алгоритм пошуку відомостей про книгозабезпеченість дисциплін.

Шановні викладачі!

 Працюючи з електронним каталогом бібліотеки, ви маєте змогу самостійно ознайомитись з книгозабезпеченістю дисциплін.

#### **Алгоритм пошуку:**

 1. У пошуковій формі електронного *каталогу* обрати в списку критеріїв пошуку **Рубрика** , а в полі для введення значення [критерію](/index.php?option=com_wrapper&Itemid=8) ввести назву дисципліни ( *наприклад,*

мікроекономіка);

#### **Інструкція щодо пошуку в електронному каталозі**

Написав Administrator Четвер, 18 вересня 2008, 14:00 - Останнє оновлення Вівторок, 24 лютого 2009, 14:18

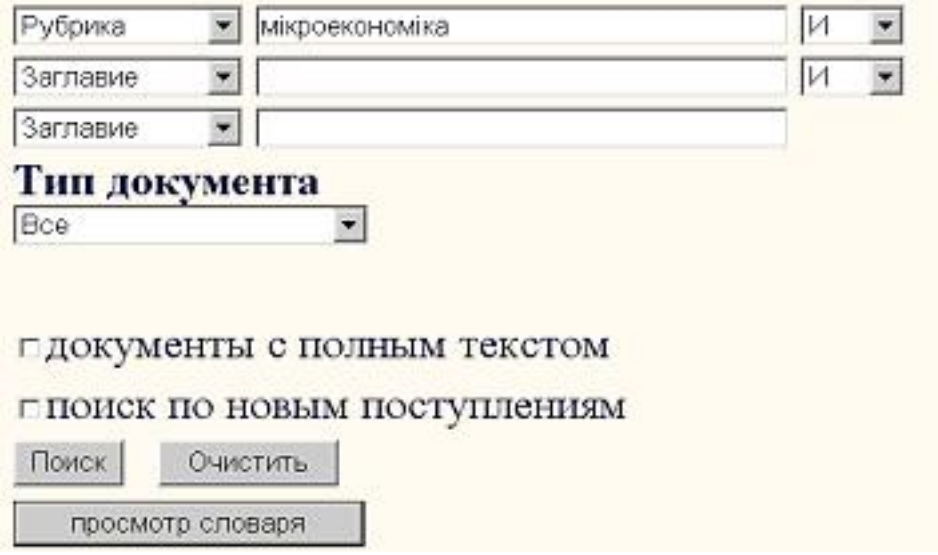

## 2. Натиснути на посилання **Просмотр словаря**.

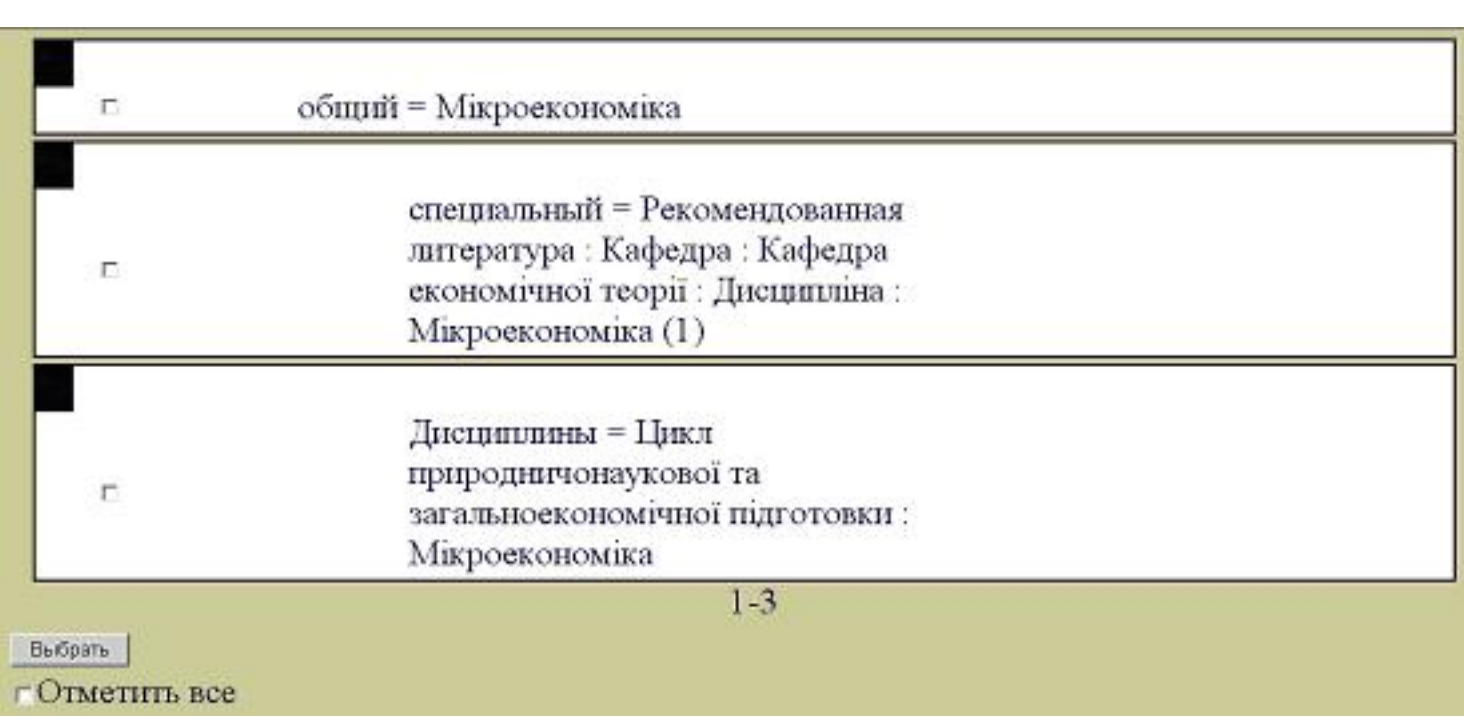

 3. Обрати необхідну дисципліну, позначивши її у віконці зліва, та натиснути на посилання **Выбрать**.

# **ЗВЕРНІТЬ УВАГУ!**

### **ПЛЛИ Через зміну програмного модуля "Книгозабезпеченість" рекомендуємо одразу позначати обидві дисципліни**

(*наприклад*,

 специальный = Рекомендованная литература : Кафедра : Кафедра економiчної теорiї : Дисциплiна : Мiкроекономiка (1)

 Дисциплины = Цикл природничонаукової та загальноекономiчної пiдготовки : Мiкроекономiка ).